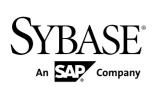

# Release Bulletin SAP Sybase IQ 16.0 SP01

Windows

#### DOCUMENT ID: DC74603-01-1601-01

LAST REVISED: May 2013

Copyright © 2013 by SAP AG or an SAP affiliate company. All rights reserved.

No part of this publication may be reproduced or transmitted in any form or for any purpose without the express permission of SAP AG. The information contained herein may be changed without prior notice.

Some software products marketed by SAP AG and its distributors contain proprietary software components of other software vendors. National product specifications may vary.

These materials are provided by SAP AG and its affiliated companies ("SAP Group") for informational purposes only, without representation or warranty of any kind, and SAP Group shall not be liable for errors or omissions with respect to the materials. The only warranties for SAP Group products and services are those that are set forth in the express warranty statements accompanying such products and services, if any. Nothing herein should be construed as constituting an additional warranty.

SAP and other SAP products and services mentioned herein as well as their respective logos are trademarks or registered trademarks of SAP AG in Germany and other countries. Please see *http://www.sap.com/corporate-en/legal/copyright/index.epx#trademark* for additional trademark information and notices.

# Contents

| Read Me First                                      | 1  |
|----------------------------------------------------|----|
| Product Summary                                    | 7  |
| Product Compatibilities                            |    |
| Network Clients and ODBC Kits                      | 7  |
| Installation and Upgrade                           | 9  |
| Problem Solutions from Earlier Versions            | 10 |
| Sub-Capacity Licensing                             | 11 |
| Database Upgrades                                  |    |
| SAP Sybase IQ and Other SAP Sybase Products        | 14 |
| Known Issues                                       |    |
| Restrictions                                       | 17 |
| Installation and Configuration                     | 19 |
| Sybase IQ Operations                               |    |
| SAP Sybase IQ Operations Known Issues from         |    |
| Previous Versions                                  | 21 |
| Interactive SQL                                    | 23 |
| Multiplex Environment                              | 24 |
| Sybase Control Center                              | 25 |
| Documentation Changes                              | 37 |
| Administration: Database                           | 37 |
| Administration: Globalization Documentation        |    |
| Changes                                            | 37 |
| Administration: Spatial Data Documentation Changes |    |
|                                                    | 38 |
| Programming Documentation Changes                  | 39 |
| Reference: Building Blocks, Tables, and Procedures |    |
| Documentation Changes                              | 40 |
| Obtaining Help and Additional Information          |    |
| Technical Support                                  | 43 |
| Information for Technical Support                  |    |
| Checklist: Information for Technical Support       | 45 |

| 46 |
|----|
| 46 |
| 46 |
| 47 |
| 47 |
|    |

## **Read Me First**

Although the SAP<sup>®</sup> Sybase<sup>®</sup> IQ 16 New Features Summary describes all new SAP Sybase IQ functionality, some features may require additional action on your part to take advantage of the new architecture.

### Load Performance Configuration Issues

Customers upgrading from a previous release, for example, may need to change some initial compatibility options or rebuild wide columns to accommodate different datatypes. The new load engine provides better performance, but requires changes to the default memory allocation to use all available hardware resources efficiently.

This topic highlights migration issues and features which impact load performance. See the appropriate topics in the SAP Sybase IQ core documentation set for details. *Migration (Linux and UNIX)* and *Migration (Windows)* are new administration manuals in 16.0, describing the steps for upgrading your database, steps to install maintenance releases, and information on upgrading to the role-based security model. *Administration: Load Management* is also new in 16.0, describing data import and export procedures.

### NBit

Continuous NBit dictionary compression replaces 1, 2, and 3 byte dictionary compression as the default column storage mechanism in 16.0. All datatypes except LOB (character and binary) and BIT datatypes can be NBit columns.

The IQ UNIQUE column constraint determines whether a column loads as Flat FP or NBit FP. An IQ UNIQUE n value set to 0 loads the column as Flat FP. An n value greater than 0 but less than the FP\_NBIT\_AUTOSIZE\_LIMIT creates a NBit column initially sized to *n*. Columns without an IQ UNIQUE constraint implicitly load as NBit up to the auto-size limit.

Using IQ UNIQUE with an *n* value less than the auto-size limit is not necessary. The load engine automatically sizes all low or medium cardinality columns as NBit. Use IQ UNIQUE in cases where you want to load the column as Flat FP or when you want to load a column as NBit when the number of distinct values exceeds the value of the **FP\_NBIT\_AUTOSIZE\_LIMIT** option.

#### Loads and Large Memory

Large memory represents the maximum amount of memory that SAP Sybase IQ can dynamically request from the OS for temporary use. Because some load operations may require more large memory than the 2GB default provides, adjust the startup options that control large and cache memory allocation based on the total amount of available physical memory.

As a general rule, large memory requirements represent one third of the total available physical memory allocated to SAP Sybase IQ. To ensure adequate memory for the main and temporary IQ stores, set the **-iqlm**, **-iqtc**, and **-iqmc** startup parameters so that each parameter receives one third of all available physical memory allocated to SAP Sybase IQ.

In most cases, you should allocate 80% of total physical memory to SAP Sybase IQ to prevent SAP Sybase IQ processes from being swapped out. Adjust actual memory allocation to accommodate other processes running on the same system. For example, on a machine with 32 cores and 128GB of total available physical memory, you would allocate 100GB (approximately 80% of the 128GB total) to SAP Sybase IQ processes. Following the general rule, you would set the **-iqlm**, **-iqtc**, and **-iqmc** parameters to 33GB each.

See -iqlm iqsrv16 Server Option and -iqmc iqsrv16 Server Option in the Utility Guide.

### Index Changes

Changes to FP and HG indexes take advantage of the new column compression mechanism and improve load performance.

| Index                            | Description                                                                                                    |
|----------------------------------|----------------------------------------------------------------------------------------------------|
| New Fast Projection (FP) Indexes | Take advantage of the new continuous NBit dictionary com-<br>pression, which replaces 1, 2, and 3 byte dictionary compres-<br>sion. FP(1), FP(2), and FP(3) indexes roll over to<br>NBit(8), NBit(16), and NBit(24) respectively.                                                                                                    |
|                                  | If FP_NBIT_IQ15_COMPATIBILITY='OFF', IQ<br>UNIQUE constraints applied to the column determine whether<br>the column loads as Flat FP or NBit.                                                                                                    |
|                                  | See Fast Projection (FP) Index in Administration: Database.                                                                                                    |
| New tiered HG index structure    | Decouples load performance from HG index size. In 15.x, load throughput could degrade as the amount of data in an HG index increased. As the index grew, loading the same amount of data could take more time. The new tiered structure decouples load performance from the HG index size to increase throughput.<br>The CREATE_HG_WITH_EXACT_DISTINCTS option determines whether newly created HG indexes are tiered or non-tiered. This option is ON in all new 16.0 databases and all 16.0 databases migrated from 15.x. To take advantage of the new structure, set this option to OFF. See <i>CRE-ATE_HG_WITH_EXACT_DISTINCTS Option</i> in <i>Reference: Statements and Options.</i> |
|                                  | Use <b>sp_iqrebuildindex</b> to convert non-tired HG indexes to tiered HG and vice-versa.                                                                                                    |

### Stored Procedures

New stored procedures return information about column indexes and constraints.

| Procedure                 | Description                                                                                                    |
|---------------------------|----------------------------------------------------------------------------------------------------|
| sp_iqindexmetadata        | Returns details about column indexes, including the index types (Flat FP, NBit, HG, and tiered HG), distinct counts, IQ UNIQUE <i>n</i> value, and NBit dictionary size.                                                                                                    |
|                           | See <i>sp_iqindexmetadata Procedure</i> in <i>Reference: Building Blocks, Tables, and Procedures.</i>                                                                                                    |
| sp_iqcolumnmetadata       | Returns FP index metadata for one or more user tables or all tables in the database.                                                                                                    |
|                           | See <i>sp_iqcolumnmetadata Procedure</i> in <i>Reference: Building Blocks, Tables, and Procedures.</i>                                                                                                    |
| sp_iqindexrebuildwidedata | Identifies wide columns that you must rebuild before they are available for read/write activities. Output includes statements that you can use with <b>sp_iqrebuildindex</b> to rebuild the columns.                                                                                                    |
|                           | See <i>sp_iqindexrebuildwidedata Procedure</i> in <i>Reference: Building Blocks, Tables, and Procedures.</i>                                                                                                    |
| sp_iqrebuildindex         | Rebuilds FP indexes (Flat FP as NBit, or NBit as<br>Flat FP) and HG indexes (single HG as tiered HG, or tiered HG<br>as single HG). Before you can insert or update new data, you must<br>rebuild all columns greater than 255 bytes wide.                                                                                                    |
|                           | The index_clause can reset IQ UNIQUE n to an explicit value from 0 (to recast an NBit column to Flat FP) up to the limits defined in the FP_NBIT_AUTOSIZE_LIMIT and FP_NBIT_LOOKUP_MB options.                                                                                                    |
|                           | <b>sp_iqrebuildindex</b> also enables read-write access to columns that contain large object (LOB) data. LOB columns migrated from 15.x databases are read-only until you run <b>sp_iqrebuildindex</b> . The estimated cardinality for NBit columns with an IQ UNIQUE value below or equal to the FP_NBIT_AUTOSIZE_LIMIT is stored as 0 regardless of the FP_NBIT_IQ15_COMPAT-IBILITY setting. This affects the value returned from <b>sp_iqindexmetadata</b> . See <i>sp_iqrebuildindex Procedure</i> in <i>Reference: Building Blocks</i> , |
|                           | Tables, and Procedures.                                                                                                    |

### Database Options

Some database options are not enabled to take advantage of 16.0 features. Maintaining limited compatibility after a database upgrade provides some flexibility to transition existing applications.

| Option                                        | Description                                                                                                    |  |
|-----------------------------------------------|----------------------------------------------------------------------------------------------------|--|
| FP_NBIT_IQ15_COMPATIBILI-<br>TY               | Provides tokenized FP support similar to that available in 15.x.<br>This option is ON by default in all 16.0 databases upgraded from<br>15.x and OFF in all newly created 16.0 databases.                                                                                                    |  |
|                                               | <ul> <li>If this option is ON, the database engine uses the MINI-MIZE_STORAGE, FP_LOOKUP_SIZE, and FP_LOOKUP_SIZE_PPM options to optimize column storage. These options are ignored in 16.0.</li> <li>If this option is OFF, the database engine ignores 15.x options and columns conform to SAP Sybase IQ NBit storage options.</li> <li>Set this option to OFF to take advantage of NBit column com-</li> </ul>                                 |  |
|                                               | pression.                                                                                                    |  |
| CREATE_HG_WITH_EX-<br>ACT_DISTINCTS           | Determines whether new HG indexes explicitly created with a <b>CREATE INDEX</b> command, or implicitly creating or altering a table with a PRIMARY KEY or a FOREIGN KEY declaration, are tiered or non-tiered. This option is ON 16.0 databases upgraded from 15.x and all newly created 16.0 databases. If this option is ON, all new HG indexes are non-tiered. To take advantage of the new tiered HG index structure, set this option to OFF. |  |
|                                               | Use <b>sp_iqrebuildindex</b> to convert non-tiered HG indexes to tiered HG and vice-versa.                                                                                                    |  |
| CRE-<br>ATE_HG_AND_FORCE_PHYSI-<br>CAL_DELETE | Governs 16.0 delete behavior for tiered HG indexes. This option<br>determines whether SAP Sybase IQ performs a physical delete<br>immediately or defers the delete to a point later in the load.                                                                                                    |  |
|                                               | CREATE_HG_AND_FORCE_PHYSICAL_DELETE is ON by default, which instructs SAP Sybase IQ to perform physical deletes.                                                                                                    |  |

| Option                  | Description                                                                                                    |
|-------------------------|----------------------------------------------------------------------------------------------------|
| REVERT_TO_V15_OPTIMIZER | REVERT_TO_V15_OPTIMIZER forces the query optimizer<br>to mimic SAP Sybase IQ 15.x behavior. RE-<br>VERT_TO_V15_OPTIMIZER='ON' by default in all 16.0<br>databases upgraded from 15.x. REVERT_TO_V15_OPTI-<br>MIZER='OFF' by default in all newly created SAP Sybase IQ<br>16.0 databases.<br>If you plan to use SAP Sybase IQ hash partitioning features, set the<br>REVERT_TO_V15_OPTIMIZER ='OFF' in databases<br>upgraded from 15.x to 16.0. |

Read Me First

## **Product Summary**

This release bulletin provides late-breaking information about SAP Sybase IQ. A more recent version may be available on the Web.

For information about compatible platform and operating system configurations and minimum patch levels, see the *Installation and Configuration Guide*.

For information about new features and behavior changes in this version, see the *SAP Sybase IQ New Features Summary*.

For information about accessibility, see Accessibility Features in this release bulletin.

### **Product Compatibilities**

Information about the compatibility of SAP Sybase IQ with other products.

These SAP Sybase products are certified with this version of SAP Sybase IQ:

- $jConnect^{TM}$  for JDBC<sup>TM</sup> 7.0
- SAP Sybase IQ InfoPrimer 15.3
- Sybase Control Center (SCC) 3.2.8

These SAP Sybase products are certified to work as backends in CIS functionality with this version of SAP Sybase IQ:

- SQL Anywhere<sup>®</sup> 16.0
- Adaptive Server<sup>®</sup> Enterprise 15.5

See *Sybase Product and Component Certifications* for instructions on accessing the latest online certification information.

### Network Clients and ODBC Kits

SAP Sybase IQ Network Clients and ODBC kits for development are available on the SAP Sybase download site. A Network Client is available for each platform supported by this version of SAP Sybase IQ. A Linux 32-bit client is also available.

The SAP Sybase download site is http://www.sybase.com/downloads.

SAP Sybase IQ 16.0 does not require an upgrade of the 32-bit ODBC kits, if you use SAP Sybase IQ 15.2 32-bit ODBC kits.

Product Summary

## Installation and Upgrade

This section provides last-minute information about installation and upgrading that was omitted from or incorrect in your installation guide, or that needs special emphasis.

For detailed information about installing and upgrading SAP Sybase IQ, see the *Installation and Configuration Guide*.

Before you run a new version of SAP Sybase IQ, see *Restrictions* for the most current requirements. This section includes installation and migration information that is new for this release or needs emphasis.

#### SAP Sybase IQ 16.0 Requires a License

SAP Sybase IQ 16.0 uses the SAP Sybase Software Asset Management (SySAM) licensing mechanism that lets system administrators enable and monitor their site's use of SAP Sybase products.

SAP Sybase IQ includes separate SySAM licenses for each product edition and separate licenses for any optional features available for that edition. See *Installation and Configuration Guide > Licensing Your Software*.

#### Extract and Install Installation Packages on the Same Machine [CR #728377]

The SAP Sybase Product Download Center is an online software delivery service that provides easy access to the latest versions of your software. When you download your software, uncompress the downloaded image and run the installer on the same machine where you install SAP Sybase IQ. Do not copy an uncompressed installation archive to a secondary machine and run the install.

#### Avoid Using Relative Path to Launch Installer [CR #691212]

SAP Sybase IQ installation fails if you launch the installer using a relative path. During GUI installation, the installer fails to prompt for the license file information and does not install properly.

For example, when launched from the console using a command line:

```
Installer files directory : /system1/users/jones/installdir
$SYBASE dir : /system1/users/jones/IQ160
```

```
cd $SYBASE
../installdir/setup.bin
```

• Workaround – Launch the installer from the directory where it is located, or use an absolute path.

# Sybase Partners with v3 UDFs Must Specify a License Key When Upgrading to v4 [CR #688135]

If you are an SAP Sybase design partner using v3 UDFs, your UDFs will not continue to work after you upgrade your libraries to v4 unless you specify the SAP Sybase-provided license key in the a\_v4\_extfn\_license\_info structure. You must implement the extfn\_get\_license\_info method, and the method must return a valid key. See the *User-Defined Functions* guide for information on upgrading to the v4 API, and adding the extfn\_get\_license\_info method.

### SySAM Licensing Checkout [CR #628594]

If SAP Sybase IQ was licensed using a per-processor license type in previous releases, the license quantity was determined at startup. In this release, SAP Sybase IQ periodically checks the number of processors it can use and attempts to check-out additional licenses for any increase. SAP Sybase IQ shuts down after 30 days, if additional licenses are not made available within this period. See the *SySAM Users Guide* for details regarding license grace.

#### ALTER DATABASE UPGRADE PROCEDURE ON Required

To install new system tables, you must run **ALTER DATABASE UPGRADE PROCEDURE ON** on existing databases after installing SAP Sybase IQ 16.0.

For syntax, see Reference: Statements and Options.

### **Problem Solutions from Earlier Versions**

SAP Sybase IQ includes solutions to problems that were solved in post-release updates to earlier versions.

SAP Sybase IQ 16.0 contains solutions to problems fixed up to and including these versions:

- SAP Sybase IQ 15.1 ESD #3 (N off #7 SAP Sybase IQ 15.1 ESD #3.7)
- SAP Sybase IQ 15.2 ESD #1 (N off #8 SAP Sybase IQ 15.2 ESD #1.8)
- SAP Sybase IQ 15.2 ESD #2 (N off #3 SAP Sybase IQ 15.2 ESD #2.3)
- SAP Sybase IQ 15.2 ESD #3
- SAP Sybase IQ 15.3
- SAP Sybase IQ 15.4 ESD #2

### Sub-Capacity Licensing

SAP Sybase offers sub-capacity licensing options for SAP Sybase IQ Enterprise Edition. Sub-capacity licensing refers to licensing an SAP Sybase product on a subset of the CPUs available on a physical machine.

### Platform Support

Sub-capacity licensing is supported on the following platforms:

| Vendor    | Product                                                | Platform Support                                                                    | Virtualization<br>Type |
|-----------|--------------------------------------------------------|-------------------------------------------------------------------------------------|------------------------|
| HP        | nPar                                                   | HP IA 11.31                                                                         | Physical Partition     |
|           | vPar                                                   |                                                                                     | Virtual Partition      |
|           | Integrity Virtual Machines with Resource Manager       |                                                                                     | Virtual Machine        |
|           | Secure Resource Partitions                             |                                                                                     | OS Containers          |
| IBM       | LPAR                                                   | AIX 6.1, AIX 7                                                                      | Virtual Partition      |
|           | dLPAR                                                  |                                                                                     | Virtual Partition      |
| SUN       | Dynamic System Domains                                 | Solaris 10                                                                          | Physical Partition     |
|           | Solaris Containers/Zones with Solaris Resource Manager |                                                                                     | OS Partition           |
| INTEL/AMD | VMWare ESX Server <sup>1</sup> Guest OS:<br>Windows    | VMWare ESX Server<br>3.5, 4.0, and 4.1, ES-<br>Xi4.1, ESXi5.0,<br>Guest OS: Windows | Virtual Machine        |
|           |                                                        | 2008 R2, Windows 7                                                                  |                        |
|           | VMWare ESX ServerGuest OS:<br>Linux, Sun Solaris x64   | VMWare ESX Server<br>3.5, 4.0 and 4.1, ES-<br>Xi4.1, ESXi5.0,                       | Virtual Machine        |
|           |                                                        | Guest OS: RH 5.5, RH<br>6.1, SuSE 11, Sun So-<br>laris x64                          |                        |

 Table 1. Sub-Capacity Licensing Vendor Support

| Vendor | Product                                                                                                    | Platform Support                                      | Virtualization<br>Type |
|--------|----------------------------------------------------------------------------------------------------|-------------------------------------------------------|------------------------|
|        | Xen <sup>2</sup> , KVM, DomainU: Win-<br>dows                                                                  | Windows 2008 R2, Win-<br>dows 7                       | Virtual Machine        |
|        | Xen, KVM, DomainU: Linux                                                                                       | RH 5.5, RH 6.1, SuSE<br>11                            | Virtual Machine        |
|        | Hyper-V                                                                                                    | Windows 2008 R2, Win-<br>dows 7, SuSE 11, RHEL<br>6.1 | Virtual Machine        |
|        | <sup>1</sup> VMWare excludes VMWare Workstation and VMWare Server <sup>2</sup> Xen excludes Sun<br>Solaris x64 |                                                       |                        |

### How to Enable SAP Sybase Sub-Capacity Licensing

You must have a sub-capacity licensing agreement with SAP Sybase before you can enable sub-capacity licensing. If you choose to use SAP Sybase IQ in a sub-capacity environment, see the *SySAM Quick Start Guide* for instructions for generating your license key.

Note: Keep your license server up-to-date.

Although the installation media includes a copy of the most recent SySAM license server, SAP Sybase recommends that you periodically check for license server updates on the *SySAM Standalone License Server Install site*.

### **Database Upgrades**

Important information about database upgrades.

For detailed information about installing and upgrading SAP Sybase IQ, see the *Installation and Configuration Guide*.

| CR#    | Description                                                                                                    |
|--------|----------------------------------------------------------------------------------------------------|
| 726782 | • Drop Servers of Type asejdbc Before Migrating SAP Sybase IQ 12.7<br>Databases to SAP Sybase IQ 16.0 – The asejdbc server class is<br>deprecated. Servers of type asejdbc must be dropped prior to running<br>iqunload. SAP Sybase IQ 12.7 databases with remote server definitions<br>based on the asejdbc driver will not have these definitions migrated to<br>by the <b>iqunload</b> tool and will not give an error at the beginning of an<br>unload saying that you need to drop any asejdbc servers (if there are any<br>present). |

| CR#    | Description                                                                                                    |
|--------|----------------------------------------------------------------------------------------------------|
| 702052 | • Drop all JOIN and all LD indexes. On multiplex, drop all logical servers named AUTO, COORDINATOR, ALL or DEFAULT – If you do not drop these objects and try to run an ALTER DATABASE UPGRADE in SAP Sybase IQ 16.0, the upgrade fails and the server returns a message that indicates that a database upgrade is not possible when these objects are in use.                                                                                                    |
|        | • <b>Recovery Infomation</b> – To recover from a failed upgrade, shutdown the 16.0 server, open the database with SAP Sybase IQ 15.x, and drop all LD and all JOIN indexes as well as any named logical servers before proceeding with the migration.                                                                                                    |
| 487858 | • Upgrade Invalidates Data Source Names – In SAP Sybase IQ 15.x, 32-<br>bit drivers are located in the bin32 directory, instead of win32, and<br>64-bit drivers are now in the bin64 directory, instead of x64. There-<br>fore, when migrating from 12.x to 15.x, you may need to update registries<br>and applications to locate libraries. For example,<br>win32\dbodbc11.dll is now in bin32.                                                                                                    |
|        | In SAP Sybase IQ 16.0, 64-bit drivers are now in the bin64 directory, instead of x64. Therefore, when migrating from 12.x to 16.0, you may need to update registries and applications to locate libraries. For example, win32\dbodbc12.dll is now in bin32.                                                                                                    |
|        | If upgrading from 15.x to 16.0 the directory names remain the same, but the driver library has changed from dbodbc11.dll (from SAP Sybase IQ 15.0 – 15.3) or dbodbc12.dll (from SAP Sybase IQ 15.4) to dbodbc16.dll.                                                                                                    |
| 732621 | <ul> <li>Cannot Enable Row-level Versioning in Upgraded Database – If you upgrade a database from 15.x to 16.0, you cannot enable row-level versioning (using the ALTER TABLE statement), or perform LOAD, INSERT or UPDATE statements on any IQ base table containing a CHAR, VAR-CHAR or VARBINARY column of width greater than 255. If your upgraded database contains a table having a column with these criteria, run the sp_iqrebuildindex procedure. After you run this procedure, you can enable row-level versioning and perform DML statements on these large-column tables.</li> </ul> |

### SAP Sybase IQ and Other SAP Sybase Products

Issues you should know when you install SAP Sybase IQ with other SAP Sybase Products.

| CR #   | Description                                                                                                    |
|--------|----------------------------------------------------------------------------------------------------|
| 727411 | <ul> <li>The SAMPLE_RS will fail to start when installing Replication<br/>Server 15.7.1 into the same directory as SAP Sybase IQ 16.0 –<br/>Replication Server startup returns errors:</li> <li>CONNECTIVITY ERROR: CT-Library error:<br/>'ct_connect(): protocol specific layer:<br/>internal Client Library error: There is a tds<br/>login error. The installed<br/>encryption handler returned a status that was<br/>not CS_SUCCEED.'.</li> <li>CONNECTIVITY ERROR: Login attempt failed:<br/>server = 'SAMPLE_RS_ERSSD'.<br/>Unable to connect to the RSSD SQL Server<br/>'SAMPLE_RS_ERSSD'.Make sure that the<br/>SQL Server is running, and the 'sa' password<br/>is correct.</li> <li>Task failed: check the RSSD SQL Server. Ter-<br/>minating configuration.</li> </ul> |
|        | • Workaround – Install Replication Server in its own directory, sep-<br>arate from SAP Sybase IQ.                                                                                                    |
| 736702 | <ul> <li>GUI install hangs with .com.zerog.registry.xml file         <ul> <li>InstallAnywhere uses a temporary registry file (.com.zer-og.registry.xml) to track software installations. InstallAnywhere normally deletes this file, but in some cases, the registry may become corrupt and cause the installer/uninstaller to hang.</li> </ul> </li> <li>Workaround – If this occurs, force quit InstallAnywhere, rename .com.zerog.registry.xml, and rerun the install/uninstall.</li> </ul>                                                                                                    |
|        | On Unix-like operating systems, the location of the .com.zer-<br>og.registry.xml is determined by who performs the install/<br>uninstall. For root users, this file is located in /var directory; for<br>other users, the \$HOME directory. On Windows, this file is located<br>on the C: \ or D: \ root directory.                                                                                                    |

| CR #   | Description                                                                                                    |
|--------|----------------------------------------------------------------------------------------------------|
| 688696 | <ul> <li>Installer hangs when you install SAP Sybase IQ into the same directory as SAP Sybase IQ InfoPrimer (IQIP) – SAP Sybase products share a common parent directory (<i>\$Sybase</i>?), but individual products are installed in separate subdirectories.</li> <li>Workaround – Do not install SAP Sybase IQ and SAP Sybase IQIP into the same directory. Create a subdirectory under <i>%SYBASE</i>% when you install SAP Sybase IQIP. For example, install the IQIP server into <i>\$SYBASE</i>{\IQIPS-15_3} (or install the IQIP Development Tool to <i>\$SYBASE</i>{\IQIPD-15_3}), which is actually the default directory of IQIP on Windows, and then install SAP Sybase to <i>%SYBASE</i>%.</li> </ul> |

Installation and Upgrade

## **Known Issues**

Review known issues and workarounds, listed by Change Request (CR) number.

Find issues by Change Request (CR) number.

**Note:** You can search the Sybase Web site for solved cases. Choose **Support > Solved Cases** or go to *http://search.sybase.com/search/simple.do?mode=sc.* You need a MySybase account to view solved cases in the archive.

### Restrictions

Consider information about restrictions to avoid unexpected results from your system.

This information applies to servers and databases of this version of SAP Sybase IQ16.0 that have been upgraded from any earlier version of SAP Sybase IQ, unless specified otherwise.

| CR#    | Restriction                                                                                                    |
|--------|----------------------------------------------------------------------------------------------------|
| 365281 | • Database Name Length Restriction – The dbbackup utility truncates<br>the database name to 70 characters and creates a target file with a trun-<br>cated name. SAP Sybase IQ uses dbbackup when synchronizing sec-<br>ondary servers. Due to dbbackup restrictions, database names must be<br>less than 70 characters long.                                                                                                    |
| n/a    | <ul> <li>Dbspace Management and File Placement – When you allocate file system files for dbspaces (System, IQ main, or IQ temporary), do not place the files on a file system that is shared over a local area network. Doing so can lead to poor I/O performance and other problems, including overloading the local area network. Do not place IQ dbspace files on network drives or Network File System (NFS) file systems.</li> <li>To avoid conflicts, Sybase recommends that dbspace management be performed by a single database administrator on a single connection.</li> </ul> |

| CR#    | Restriction                                                                                                    |
|--------|----------------------------------------------------------------------------------------------------|
| 561366 | <ul> <li>Dbspace Naming in RESTORE Command – If the dbspace name contains a file extension such as .iq, .iqtmp, or .iqloc, you must enclose the dbspace name in double quotation marks when specifying the name in a RESTORE command RENAME clause. For example:         <pre>RENAME local1 TO '/work/local1_res.iqloc.iq-loc'         DBSPACENAME "local1_res.iqloc"         or         RENAME "test prod2.iq" TO '/test/test prod7.iq'</pre></li></ul>                                                                                                    |
| n/a    | <ul> <li>Unexpected Query Results – In a few unusual circumstances, differences in semantics between SQL Anywhere and SAP Sybase IQ may produce unexpected query results. These circumstances are:         <ul> <li>A query is issued from inside a user-defined function</li> <li>A SELECT statement has no FROM clause</li> <li>A FROM clause contains some tables that were created IN SYSTEM and others that were not created IN SYSTEM</li> </ul> </li> <li>In these circumstances, subtle differences between the semantics of SQL Anywhere and SAP Sybase IQ may be exposed. These differences include:         <ul> <li>SAP Sybase IQ treats the CHAR and VARCHAR data types as distinct and different; SQL Anywhere treats CHAR data as if it were VARCHAR.</li> <li>When the RAND function is passed an argument, the behavior is deterministic in SAP Sybase IQ and nondeterministic in SQL Anywhere.</li> </ul> </li> </ul> |

### Known Issues for Installation and Configuration

Descriptions of known issues and workarounds for SAP Sybase IQ installation.

| CR#                                          | Description                                                                                                    |
|----------------------------------------------|----------------------------------------------------------------------------------------------------|
| 690399                                       | • Running uninstall.exe in silent mode may lead to installa-<br>tion problems – Running uninstall.exe in silent mode is an<br>undocumented uninstallation option:                                                                            |
|                                              | uninstall.exe -i silent                                                                                                    |
|                                              | The uninstaller does not echo any response in this mode. The lack of user-interaction can lead to unanticipated problems.                                                                                                    |
|                                              | • <b>Workaround</b> – Uninstall from the Control Panel. See the <i>Installation and Configuration Guide</i> for details.                                                                                                    |
| 650505                                       | • <b>Problems running the installer from a remote directory</b> – Running the 15.4 installer from a remote directory may not install the MSVC++ setup files properly and the installation will fail.                                         |
|                                              | • <b>Workaround</b> – Manually run the MSVC++ setup files and map the remote directory to a drive letter.                                                                                                    |
| 641873, 652690,<br>652696, 652866,<br>643106 | • Do not install SAP Sybase IQ16.0 into the same directory as older<br>Sybase products – Installing Sybase SAP Sybase IQ16.0 into the same<br>directory with older SAP Sybase Products may render some or all of<br>these products unusable. |
|                                              | • Workaround – Install SAP Sybase IQ16.0 into a different directory than the one you use for older products. Do not uninstall any of the products installed into the same directory.                                                         |

### Table 2. Installer issues

### Known Issues for SAP Sybase IQ Operations

Descriptions of known issues and workarounds for SAP Sybase IQ operations.

| CR#    | Description                                                                                                    |
|--------|----------------------------------------------------------------------------------------------------|
| 662422 | • Remote query performance degrades with DATETIME column –<br>SAP Sybase IQ16.0 and the default Open Client/Server included with<br>SAP Sybase IQ16.0 support the TDS BIGDATETIME data type for<br>remote queries.                                                     |
|        | When an SAP Sybase IQ server executes a remote query using Open<br>Client and fetches a DATETIME column on an IQ/SA remote server,<br>the return data type is BIGDATETIME, instead of DATETIME. This<br>may degrade performance.                                       |
|        | This performance degradation may not occur, when the remote server is an ASE server.                                                                                                    |
|        | <ul> <li>To prevent the return of BIGDATETIME values, apply this workaround.</li> <li>Workaround – Add these lines to the Open Client and Open Server configuration file %SYBASE%\%SYBASE_OCS%\config \ocs.cfg to prevent the return of BIGDATETIME values:</li> </ul> |
|        | [SAP Sybase IQ]<br>CS_CAP_RESPONSE = CS_DATA_NOBIGDATETIME                                                                                                    |
|        | See also Open Server 15.0, Open Client 15.0, and SDK 15.0 > Open<br>Client Client-Library/C Reference Manual > Client-Library Topics ><br>Using the runtime configuration file.                                                                                        |

### Table 3. Open Client issues

### Table 4. Server startup issues

| CR#    | Description                                                                                                    |
|--------|----------------------------------------------------------------------------------------------------|
| 663054 | • Database recovery fails if server started with -iqro 1 flag – A 15.2 database that is archived cannot be recovered if you specify the read-only flag -iqro 1 on the startup command in SAP Sybase IQ 16.0. |

### SAP Sybase IQ Operations Known Issues from Previous Versions

Descriptions of known issues and workarounds for SAP Sybase IQ operations from previous versions.

#### dbisql Reports Java Stack Trace Error [CR #624363]

On rare occasions, the Interactive SQL utility (**dbisql**) may encounter a Java stack trace error when you highlight text:

```
Index Array Out of Bounds
```

This is due to a problem in the Java Runtime Environment. See Bug ID 6921603 in the Java Bug Database on the Oracle Sun Developer Network (SDN).

# sp\_iqstatus Returns Error on Chinese and Japanese Locale Installations [CR #622928]

On SAP Sybase IQ servers that are set up for Chinese and Japanese locales, running sp iqstatus returns an error similar to:

```
Could not execute statement.
Syntax error near '2010' on line 1
SQLCODE=-131, ODBC 3 State="42000"
Line 1, column 1
```

#### Workaround:

- 1. Stop the server.
- For Chinese locales, remove dblgzh\_iq11.dll from %IQDIR16%\bin64.
   For Japanese locales, remove dblgja iq11.dll from %IQDIR16%\bin64.
- 3. Restart the server.

After this procedure, certain strings in the .iqmsg files and the output of **sp\_iqmpxinfo**, **sp\_iqstatistics**, and **sp\_iqstatus** are in English, instead of Chinese or Japanese.

#### ASE Connections to SAP Sybase IQ with BIGDATETIME [CR #622007]

When a version 15.5 GA Adaptive Server Enterprise server uses Component Integration Services (CIS) to connect to an SAP Sybase IQ server version that has BIGDATETIME and BIGTIME capability, any chronological data type sent to the Adaptive Server server using CIS results in the error:

```
Msg 7225, Level 16, State 4:
Line 1:
Unknown datatype token 188 'BIGDATETIME NULL'
encountered.
Exited passthru mode from server 'QA IQ16 ASECIS'.
```

SAP Sybase IQ sends the data as BIGDATETIME and relies on Adaptive Server to convert appropriately. The BIGDATETIME data type was implemented in CIS in Adaptive Server Enterprise version 15.5 ESD #1, so this error occurs with Adaptive Server Enterprise 15.5 before any ESDs have been applied.

#### Workaround:

SET TEMPORARY OPTION RETURN\_DATE\_TIME\_AS\_STRING='ON' in SAP Sybase IQ for each session. The SAP Sybase IQ server sends all chronological data as strings and Adaptive Server completes the conversion. This workaround is for Adaptive Server Enterprise 15.5 GA connecting to SAP Sybase IQ in passthrough mode.

You can also use this workaround in the definition of a remote stored procedure, but it is not a solution for proxy tables created on Adaptive Server returning chronological data types from SAP Sybase IQ.

### RSA Certificate Creation Fails [CR #557702]

RSA certificate creation fails with the error createcert command not found because the **createcert** utility is missing. The utility is currently available only on the AIX64, LinuxAMD64, Sun64, Win32, and Win64 platforms. Please contact Technical Support if you need this utility.

#### FORWARD TO from SAP Sybase IQ to ASE Fails [CR #539484]

Execution of a **FORWARD TO** command from SAP Sybase IQ to Adaptive Server Enterprise using the ASEODBC driver fails with ASA Error -660 "The identifier that starts with '*identifier*' is too long. Maximum length is 28."

Workaround:

To avoid this problem, do one of the following after creating a remote Adaptive Server Enterprise server using either server class <code>aseodbc</code> or server class <code>asejdbc</code> and before executing a SQL statement that contains a string with double quotes against the remote server using the **FORWARD TO** statement:

- 1. Change the double quotes to single quotes.
- 2. Include the database option SET QUOTED\_IDENTIFIER OFF before the SQL statement to be executed:

```
FORWARD TO <remote server name> {
SET QUOTED_IDENTIFIER OFF
<SQL statement>
}
```

3. Set the QUOTED\_IDENTIFIER database option to OFF using a separate FORWARD TO statement:

```
FORWARD TO <remote server name> {
SET QUOTED IDENTIFIER OFF }
```

#### Creating Very Large Databases

Attempting to create extremely large SAP Sybase IQ databases on certain Windows configurations may fail with an exception occurring in the module hos\_bion.cxx at or near line 182.

If you require a database that exceeds 100GB, try creating a database of that size to see if your system configuration exhibits the problem. If you create a smaller database and later try to add dbspaces, correcting the problem at that time may be more difficult and time consuming.

This problem is intermittent but tends to occur if you have approximately 180GB of open files. Changing the setting of the OS\_File\_Cache\_Buffering database option could trigger the problem. In some cases, you might see an INSUFFICIENT\_RESOURCES Windows error message.

The best way to avoid this problem is to create on a raw device any databases that may become larger than 180GB.

If you create a very large database on a file system, and either the **CREATE DATABASE** statement fails as described above, or you see the INSUFFICIENT\_RESOURCES message, apply Microsoft corrections. The problem is caused by a bug in the Windows kernel. More information is available on the Microsoft support Web site:

- Microsoft Knowledge Base Article 192409
- Microsoft Knowledge Base Article 236964
- Microsoft Knowledge Base Article 171458

### **Known Issues for Interactive SQL**

Descriptions of known issues for Interactive SQL.

Use **dbisql**, instead of **dbisqlc**, unless instructed to do otherwise for specific tasks. **dbisqlc** is supported, but does not contain all the features of **dbisql**. **dbisqlc** will be deprecated in a future release.

| CR# | Description                                                                                                    |
|-----|----------------------------------------------------------------------------------------------------|
| n/a | • Creating output files in quiet mode – If you run dbisql (Interactive SQL) with the -q (quiet mode) option, and the data extraction commands (primarily setting the option TEMP_EXTRACT_NAME1 to an output file) are in a command file, you must first set and make permanent the dbisql option "Show multiple result sets." If you do not set this option, the output file is not created. |
| n/a | • Show multiple result sets – To set the option "Show multiple result sets," click Tools   Options in the dbisql window, choose "SAP Sybase IQ," and select the "Results" tab. Then select "Show all results sets."                                                                                                    |

Table 5. Interactive SQL issues

| CR# | Description                                                                                                    |
|-----|----------------------------------------------------------------------------------------------------|
| n/a | • Query plan on the Plan Viewer tab – The query plan in the dbisql Plan Veiewer tab is a SQL Anywhere style query plan. For an SAP Sybase IQ query plan, refer to the IQ .iqmsg file.                                                                                                    |
| n/a | <ul> <li>Unable to initialize screen routines – If you set the terminal type on<br/>UNIX and Linux systems to "dumb" or "unknown" and then start dbisqlc,<br/>SAP Sybase IQ returns an error. For example:</li> <li>% setenv TERM dumb</li> <li>% dbisqlc</li> </ul>                                          |
|     | <ul> <li>error at line 1 Unable to initialize screen routines</li> <li>Workaround - To avoid problems, run dbisql (Interactive SQL) instead, or use an xterm window to run dbisqlc on UNIX and Linux systems. For example, to start an xterm window with a scroll bar, enter:</li> <li>% xterm -sb</li> </ul> |

### **Known Issues for Multiplex Environment**

Descriptions of known issues and workarounds for the multiplex environment.

### Table 6. Multiplex issues

| CR#    | Description                                                                                                    |
|--------|----------------------------------------------------------------------------------------------------|
| 611990 | • Emergency shutdown on secondary servers after CREATE TEXT IN-<br>DEX – A secondary server goes into emergency shutdown, when:                                                                |
|        | • It is started with the <b>-sf external_library_full_text</b> flag, which disables loading of external libraries, and                                                                         |
|        | • The user issues a <b>CREATE TEXT INDEX</b> statement on the coordinator with a text configuration that uses external libraries.                                                              |
|        | All other servers replay the DDL successfully.                                                                                                    |
|        | • Workaround – Start secondary nodes in the multiplex without the -sf exter-<br>nal_library_full_text flag.                                                                                    |
| 557714 | • Emergency shutdown on secondary servers after creating a proxy table – A timing problem may cause an emergency server shutdown when a user accesses a new proxy table on a secondary server. |
|        | • <b>Workaround</b> – Either reconnect or wait for some time and start another transaction, before trying to use a newly-created proxy table.                                                  |

| CR#    | Description                                                                                                    |
|--------|----------------------------------------------------------------------------------------------------|
| 447348 | • <b>Physical file not deleted by DROP DBSPACE</b> – Within a multiplex environment on Windows, if you execute <b>DROP DBSPACE</b> < <i>dbspace_name&gt;</i> on a coordinator, the dbspace file may not be physically removed, if the file is locked by the secondary nodes. No error is reported to the client. The IQ message file (.iqmsg) of the coordinator records this error: |
|        | <pre>I. 02/25 11:20:58. 000000060 DropDBSpacePhysical-<br/>File I. 02/25 11:20:58. 000000060 Exception Thrown from hos_bio.cxx:1228, Err# 6, tid 398 origtid 398 I. 02/25 11:20:58. 000000060 O/S Err#: 26, Er- rID: 518 (hos_bioexception); SQLCode: -1006062, SQLState: 'sQBA62', Severity: 14 I. 02/25 11:20:58. 000000060 [20300]: OS error 26</pre>                             |
|        | <ul> <li>reported on file C:\users\mpx_tablespaces\mpx<br/>\size_dbsp_0tb.</li> <li>Workaround - Manually delete the file from the file system after dropping<br/>the dbspace.</li> </ul>                                                                                                    |

### Known Issues for Sybase Control Center

Descriptions of known issues for Sybase Control Center.

| CR#    | Description                                                                                                    |
|--------|----------------------------------------------------------------------------------------------------|
| 737595 | <ul> <li>Server error when trying to add a hash or hash-range partition to an existing unpartitioned table – If you attempt to add a hash or hash-range partition to an existing unpartitioned table, an error message appears. If you unpartition a table with a hash or hash-range partition, you cannot re-add it. This behavior does not occur when adding a range partition to an existing unpartitioned table.</li> <li>Workaround – Create a new table with a hash or hash-range partition. Migrate the data from the original table to the new table, and then drop the original table.</li> </ul> |

### Table 7. Sybase Control Center Issues

| CR#    | Description                                                                                                    |
|--------|----------------------------------------------------------------------------------------------------|
| 736548 | Behavior #1:                                                                                                    |
|        | • Missing multiplex resource in the Perspective window. Only the original simplex resource appears – After converting a simplex resource to a multiplex resource, though the wizard indicates success, the new multiplex resource does not appear in the Perspective window. Only the original simplex resource appears. If you open the Administration Console and click IQ server, the error message Object detail load failed appears. No objects for the simplex resource appear in the folders of the Administration Console. |
|        | Workaround –                                                                                                    |
|        | <ol> <li>Stop and restart the SCC Server.</li> <li>Log in to SCC.</li> <li>In the Perspective Resources view, re-authenticate the simplex resource.<br/>The simplex resource becomes a functioning multiplex resource.</li> </ol>                                                                                                    |
|        | Behavior #2:                                                                                                    |
|        | <ul> <li>Missing objects for the coordinator IQ server resource in Administration Console folders after creating a new multiplex resource – After converting a simplex resource to a multiplex resource, no objects for the original simplex resource (now the coordinator resource) appear in the various folders in the administration console.</li> <li>Workaround –</li> </ul>                                                                                                    |
|        | <ol> <li>Stop and restart the SCC Server.</li> <li>Log in to SCC.</li> <li>In the Perspective Resources view, re-authenticate the multiplex resource. Objects now appear for the coordinator resource.</li> </ol>                                                                                                    |

| CR#    | Description                                                                                                    |
|--------|----------------------------------------------------------------------------------------------------|
| 735485 | Behavior #1:                                                                                                    |
|        | <ul> <li>Server error when refreshing a text index – When you click the Refresh<br/>Now button on the properties page of a text index, the process fails with the<br/>message:<br/>Index name, object name and object owner must be<br/>either all null or all non-null</li> </ul> |
|        | Workaround #1 –                                                                                                    |
|        | <ol> <li>In the left pane of the Administration Console, select IQ Servers &gt;<br/>Schema Objects &gt; Tables &gt; Tables.</li> </ol>                                                                                                    |
|        | 2. Select the table on which the text index is based in the right pane and either:                                                                                                    |
|        | <ul> <li>Click the arrow to the right of the name and select <b>Properties</b>, or</li> <li>From the Administration Console menu bar, select <b>Resource</b> &gt; <b>Properties</b>.</li> </ul>                                                                                    |
|        | 3. In the left pane, select <b>Text Indexes</b> .                                                                                                    |
|        | 4. In the right pane, select the text index and click <b>Refresh</b> .                                                                                                    |
|        | Workaround #2 –                                                                                                    |
|        | <ol> <li>In the left pane of the Administration Console, select IQ Servers &gt;<br/>Schema Objects &gt; Text Indexes.</li> </ol>                                                                                                    |
|        | 2. Select the text index from the right pane and either:                                                                                                    |
|        | Click the arrow to the right of the name and select <b>Refresh Data</b> or                                                                                                    |
|        | <ul> <li>From the Administration Console menu bar, select Resource &gt; Refresh Data.</li> </ul>                                                                                                    |
|        | Note: This workaround is available for all refresh types except Snapshot                                                                                                    |
|        | Behavior #2:                                                                                                    |
|        | • Server error when truncating a text index – When you click the Truncat Now button on the properties page of a text index, the process fails with th message:                                                                                                    |
|        | com.sybase.scc.jmx.ManagedObjectGateway.err_in-<br>voke_op Access                                                                                                    |
|        | • Workaround #1 –                                                                                                    |
|        | <ol> <li>In the left pane of the Administration Console, select IQ Servers &gt;<br/>Schema Objects &gt; Text Indexes.</li> </ol>                                                                                                    |
|        | 2. Select the text index from the right pane and either:                                                                                                    |
|        | Click the arrow to the right of the name and select <b>Truncate Data</b> or                                                                                                    |

| CR# | Description                                                                                                    |
|-----|----------------------------------------------------------------------------------------------------|
|     | <ul> <li>From the Administration Console menu bar, select Resource &gt;<br/>Truncate Data.</li> </ul>                                  |
|     | Workaround #2 –                                                                                                    |
|     | <ol> <li>In the left pane of the Administration Console, select IQ Servers &gt;<br/>Schema Objects &gt; Tables &gt; Tables.</li> </ol> |
|     | 2. Select the table on which the text index is based in the right pane and either:                                                     |
|     | • Click the arrow to the right of the name and select <b>Properties</b> , or                                                           |
|     | <ul> <li>From the Administration Console menu bar, select Resource &gt;<br/>Properties.</li> </ul>                                     |
|     | 3. In the left pane, select <b>Text Indexes</b> .                                                                                      |
|     | <b>4.</b> In the right pane, select the text index, and click <b>Truncate</b> .                                                        |

| CR#    | Description                                                                                                    |
|--------|----------------------------------------------------------------------------------------------------|
| 732628 | <ul> <li>Some nodes in a multiplex shut down after adding a DB file to IQ_SYS-<br/>TEM_MAIN – When adding a DB file to IQ_SYSTEM_MAIN, any node<br/>in the multiplex whose agent is not registered and authenticated becomes<br/>stopped.</li> </ul> |
|        | Workaround –                                                                                                    |
|        | <ol> <li>In the left pane of the Administration Console, select IQ Servers &gt;<br/>Multiplex Management &gt; Multiplex Servers.</li> </ol>                                                                                                    |
|        | 2. Select a stopped node from the right pane and either:                                                                                                    |
|        | • Click the arrow to the right of the name and select <b>Register Agent</b> , or                                                                                                    |
|        | <ul> <li>From the Administration Console menu bar, select Resource &gt; Register Agent.</li> </ul>                                                                                                    |
|        | <b>3.</b> Accept the defaults displayed and click OK.                                                                                                    |
|        | 4. Select the same node from the right pane and either:                                                                                                    |
|        | • Click the arrow to the right of the name and select <b>Authenticate</b><br><b>Agent</b> , or                                                                                                    |
|        | <ul> <li>From the Administration Console menu bar, select Resource &gt;<br/>Authenticate Agent.</li> </ul>                                                                                                    |
|        | 5. Type the SCC agent password and click OK.                                                                                                    |
|        | 6. Select the same node from the right pane and either:                                                                                                    |
|        | • Click the arrow to the right of the name and select <b>Synchronize Server</b> , or                                                                                                    |
|        | <ul> <li>From the Administration Console menu bar, select Resource &gt;<br/>Synchronize Server.</li> </ul>                                                                                                    |
|        | 7. Click Finish to start the synchronization.                                                                                                    |
|        | 8. Click Close when synchronization is complete.                                                                                                    |
|        | 9. Select the same node from the right pane and either:                                                                                                    |
|        | • Click the arrow to the right of the name and select <b>Start Server</b> , or                                                                                                    |
|        | <ul> <li>From the Administration Console menu bar, select Resource &gt;<br/>Start Server.</li> </ul>                                                                                                    |
|        | <b>10.</b> Click Finish to start the server.                                                                                                    |
|        | 11. Click Close when the server is successfully started.                                                                                                    |
|        | 12. Repeat these steps for each stopped node in the multiplex.                                                                                                    |

| CR#    | Description                                                                                                    |
|--------|----------------------------------------------------------------------------------------------------|
| 730793 | <ul> <li>In the Failover Wizard, if both the coordinator node (CN) and designated failover node (DFO) are stopped, and you select a new failover node, an error message appears, and the failover fails – This behavior occurs because the CN must be running in order to select a different failover node.</li> <li>Workaround – Use interactive SQL to stop the MPX node and restart it using the appropriate flags to bring the node online as the coordinator. Please contact technical support for further assistance.</li> </ul> |
| 729451 | <ul> <li>You cannot grant or revoke permissions on a proxy table – The functionality to grant and revoke object-level permissions on a proxy table at the table level is not currently implemented in Sybase Control Center.</li> <li>Workaround –</li> <li>Grant the object-level permissions at the user, group (15.3 and 15.4) or role (16.0) level.</li> <li>Use Interactive SQL to grant the object-level permissions at the table</li> </ul>                                                                                     |
|        | level.                                                                                                    |
| 727450 | <ul> <li>You cannot truncate data although you have the correct permissions<br/>(TRUNCATE permission on the materialized view) – The Truncate Data<br/>option is unavailable.</li> <li>Workaround – Use Interactive SQL to truncate.</li> </ul>                                                                                                    |
| 724206 | <ul> <li>User impersonation does not work – The functionality to configure one user to temporarily assume the roles and system privileges of another user (known as impersonation) is not currently implemented in SCC</li> <li>Workaround – Use Interactive SQL.</li> </ul>                                                                                                    |
| 721981 | <ul> <li>When you use a 64-bit version of Internet Explorer 9 to read SCC online help, graphics may fail to load – Each missing graphic is replaced with a red X. The problem is most noticeable on the landing page when you first open the online help.</li> <li>Workaround – Use an earlier or a 32-bit version of IE, or use another browser.</li> </ul>                                                                                                    |

| CR#    | Description                                                                                                    |
|--------|----------------------------------------------------------------------------------------------------|
| 721119 | <ul> <li>Script execution is not logged as expected on UNIX-like operating systems - Alert-triggered script executions are not being recorded in SCC-3_2\log\alert-server.log as they are supposed to be. Information about the execution from the RemoteShell Service's Process-Runner is appearing in SCC-3_2\log\agent.log, but this is not the alert script execution code that we expect to see logged in alert-server.log.</li> <li>Workaround: - None.</li> </ul>                                                                                 |
| 716431 | <ul> <li>Dual control password management does not work – When the Change Password Dual Control option is enabled in a user's login policy, an error message appears if you attempt to change the user's password. This functionality is not implemented in Sybase Control Center.</li> <li>Workaround – Use interactive SQL to change the user's password.</li> </ul>                                                                                                    |
| 697145 | <ul> <li>You cannot use incremental backups of the Sybase Control Center repository to recover the database –</li> <li>Workaround: – <ol> <li>Shut down SCC.</li> <li>Open this file in a text editor: SCC-3_2/services/SccSA-Dataserver/service-config.xml.</li> </ol> </li> <li>Delete this line: <li><set-property property="com.sybase.asa.database.options" value="-m"></set-property></li> <li>Save the changes and start SCC.</li> <li>You can restore the repository database using incremental backups taken after this change.</li> </li></ul> |
| 696767 | <ul> <li>Cannot set timeout and row count options in SCC Properties – Administration Console options in the SCC Properties dialog (Application &gt; Administration &gt; General Settings &gt; Administration Console) let you set timeout and row count thresholds for data retrieval. These settings have no effect in Sybase Control Center for SAP Sybase IQ.</li> <li>Workaround – None.</li> </ul>                                                                                                    |

| CR#    | Description                                                                                                    |
|--------|----------------------------------------------------------------------------------------------------|
| 686963 | <ul> <li>If you use Server Properties to change the server configuration, and you also make changes at Request Logging or Options pages, the server configuration process runs but does not make the additional changes –</li> <li>Workaround – Make changes in Server Properties from individual pages and click OK for each page.</li> </ul>                                     |
| 685207 | • The Liveness Timeout value for multiplex secondary servers always<br>appears as 0 seconds in the INC Properties dialog – Even if you leave the<br>value at the default (120 seconds) or set it in the Configuration Editor and<br>restart, the INC Properties dialog displays a Liveness Timeout of 0 seconds.<br>The value is correct on the server; only the display is wrong. |
|        | • Workaround: – In the SCC Administration Console:                                                                                                    |
|        | <ol> <li>In the left pane, expand IQ Servers &gt; Multiplex Management and<br/>select Multiplex Servers.</li> </ol>                                                                                                    |
|        | 2. In the right pane, select a server and click the drop-down arrow that appears to the right.                                                                                                    |
|        | 3. Select Properties.                                                                                                    |
|        | 4. In the left pane of the properties dialog, select Server Properties.                                                                                                    |
|        | <ol> <li>In the right pane, enter liv in the filtering field above the Name column. This filters out all the properties except Liveness Timeout.</li> </ol>                                                                                                    |

| CR#    | Description                                                                                                    |
|--------|----------------------------------------------------------------------------------------------------|
| 676665 | <ul> <li>If you change the database location, restart the server, and later try to change back to the previous location, the server fails to start – The failure occurs because old database files remain in place when you change to a new location. If you change back to an old location, the server finds out-of-date files.</li> <li>To view or change the path to the database location:</li> </ul> |
|        | <ol> <li>In the Administration Console, select IQ Servers.</li> <li>Select a server in the right pane and click the drop-down arrow that appears next to the server's name.</li> <li>Select Properties.</li> <li>In the left pane of the properties dialog, select Configuration.</li> </ol>                                                                                                    |
|        | • Workaround: - Before changing back to the old location, remove<br>the .db, iqmsg, and .lmp files from the old location. If they exist, also<br>remove params.cfg, start_server.sh, and stop_serv-<br>er.sh.                                                                                                    |
|        | Note: Do not remove any other files. Take special care not to re-<br>move .iq, .iqtmp, and .log files. Doing so may prevent your server<br>from starting.                                                                                                    |
| 676218 | <ul> <li>When you modify the Dbspace Properties dialog in the Administration<br/>Console, changes to dbspace properties that should propagate to the DB<br/>Files Properties dialog do not automatically do so –</li> </ul>                                                                                                    |
|        | • Workaround: – If your changes to the Dbspace Properties dialog do not appear in the DB Files Properties dialog:                                                                                                    |
|        | <ol> <li>Close the DB File Properties dialog.</li> <li>Click <b>DB Files</b> in the left pane of the Administration Console.</li> <li>In the Folder menu, select <b>Refresh</b>.</li> <li>Select the dbfile in the right pane, click the drop-down arrow, and select <b>Properties</b>.</li> </ol>                                                                                                    |
| 676079 | • In the Configuration File Editor, the Maximum Output File Size uses kilobytes as the default. There is no way to specify MB or GB –                                                                                                    |
|        | • Workaround: - In the params.cfg file in the database directory, set the value with the -zs switch. Use K, M or G after the numerical value. For example: -zs 4000K, -zs 240M, or -zs 30G.                                                                                                    |

| CR#    | Description                                                                                                    |  |  |
|--------|----------------------------------------------------------------------------------------------------|--|--|
| 676076 | <ul> <li>In the Debug page of the Configuration File Editor, the following log-<br/>ging levels are missing from the Debug Level drop-down: "oth-<br/>er," "procedures," "triggers," "plan," "hostvars," "replace," and<br/>"blocks" –</li> <li>Workaround: – To set the debug level to any of the missing levels, set the<br/>-zr switch in the params.cfg file in the database directory. You can<br/>include more than one level. For example: -zr proce-<br/>dures, triggers, plans.</li> </ul> |  |  |
| 670173 | <ul> <li>The Database Options, Group Options, and User Options dialogs do<br/>not allow these actions provided in Sybase Central: Create Options,<br/>Remove Options, and Mark Options as Permanent –</li> <li>Workaround: – None.</li> </ul>                                                                                                    |  |  |
| 669571 | <ul> <li>The Administration Console's Execute SQL window returns no status for successful queries that return no results – Interactive SQL users expect a message like Execution time: 0.01 seconds.</li> <li>Workaround: – None.</li> </ul>                                                                                                    |  |  |
| 667667 | <ul> <li>Conversion to multiplex disregarded – If an SAP Sybase IQ simplex server that is registered in Sybase Control Center is converted to a multiplex server using anything other than this instance of SCC (including another instance of SCC, Sybase Central, or the command line), the current SCC does not detect the conversion and continues to display the server as simplex.</li> <li>Workaround – Reauthenticate the simplex resource so that SCC displays it as multiplex.</li> </ul> |  |  |
| 666382 | <ul> <li>Prolonged authentication – Authentication can take a very long time, especially when the resource is a multiplex. In some cases, the authentication dialog fails to dismiss.</li> <li>Workaround – You can safely click Cancel to dismiss the Authentication dialog at any time after you click OK.</li> </ul>                                                                                                    |  |  |

| CR#    | Description                                                                                                    |
|--------|----------------------------------------------------------------------------------------------------|
| 587717 | <ul> <li>Datatips in monitoring views and the statistics chart appear in fixed locations on the browser screen regardless of where the chart is located. If you move the chart on the screen, the datatips do not move with the chart – (A datatip is a tooltip that displays the data value for a particular spot on a graph or chart when you mouse over that spot.) This occurs in all product module plug-ins.</li> <li>Workaround: – None. This is an Adobe Flex SDK issue.</li> </ul>                          |
| 576129 | <ul> <li>Pressing F5 to refresh your browser logs you out of Sybase Control Center – Browser refresh does not refresh data inside Sybase Control Center, but refreshes the loaded application or pages in the browser—in this case, the Adobe Flash on which Sybase Control Center is built. Consequently, pressing F5 logs you out of any servers you are currently logged in to, including Sybase Control Center.</li> <li>Workaround: – Do not use F5 when you are logged in to Sybase Control Center.</li> </ul> |
| 560601 | <ul> <li>Cannot log in because the Sybase Control Center HTTP redirect fails when you use IPv6 format – If you use an IPv6 HTTP URL for Sybase Control Center, it does not redirect to HTTPS as it should. For example, this URL does not work:<br/>http://myscc64.v6:8282/scc</li> <li>Workaround: – Use a URL with the HTTPS format and port to connect to SCC in IPv6 networks. For example:<br/>https://myscc64.v6:8283/scc</li> </ul>                                                                           |

Known Issues

# **Documentation Changes**

Updates, corrections, and clarifications to the documentation released with SAP Sybase IQ.

Please check the Free Download Terms document for more recent updates to third-party licensing details. The document is at: *http://www.sybase.com/softwarelicenses/third\_party\_legal.* 

# Administration: Database

Read about updates to Administration: Database.

These changes affect Appendix: SQL Statements and Options Reference.

| Торіс                          | Section                  | Correction                                                                                                    |
|--------------------------------|--------------------------|----------------------------------------------------------------------------------------------------|
| CREATE DATABASE State-<br>ment | Syntax: ENCRYPTED clause | The ENCRYPTED clause incorrectly<br>includes a reference to [ TABLE ]. The<br>correct syntax fo r the clause is:<br>[ ENCRYPTED { <i>algorithm-key-spec</i><br>  OFF } ] |

### Table 8. SQL Statements

### **Administration: Globalization Documentation Changes**

Read about updates to Administration: Globalization.

These changes affect About International Language Data.

#### Table 9. International Languages and Character Sets

| Торіс                                    | Section                                                                                     | Correction                                                 |  |
|------------------------------------------|---------------------------------------------------------------------------------------------|------------------------------------------------------------|--|
| What is ICU, and when is it nee-<br>ded? | When is ICU needed on<br>the database server? (all<br>platforms except Win-<br>dows Mobile) | When is ICU needed on the database server? (all platforms) |  |

These changes affect About International Language Data.

| Торіс                | Section                                                                                                    | Correction                                                                                                    |
|----------------------|----------------------------------------------------------------------------------------------------|----------------------------------------------------------------------------------------------------|
| Locale character set | <ol> <li>If the SACHARSET environ-<br/>ment variable is set, its value is<br/>used to determine the character<br/>set.</li> <li>The database server uses SA-</li> </ol> | <ol> <li>If the IQCHARSET environ-<br/>ment variable is set, its value is<br/>used to determine the character<br/>set.</li> <li>The database server uses IQ-</li> </ol> |
|                      | CHARSET only when creating<br>new databases, and then only if<br>no collation is specified.                                                                             | CHARSET only when creating<br>new databases, and then only if<br>no collation is specified.                                                                             |

Table 10. Locales

# **Administration: Spatial Data Documentation Changes**

Read about updates to Administration: Spatial Data.

| Торіс                                                                               | Section                                                                                                    | Correction                                                                                                    |
|-------------------------------------------------------------------------------------|----------------------------------------------------------------------------------------------------|----------------------------------------------------------------------------------------------------|
| Lesson 1: Install additional<br>units of measure and spatial ref-<br>erence systems | 1. Using Interactive<br>SQL, start and connect<br>to the sample database<br>(demo.db).<br>The sample database is<br>located in %IQDIR-<br>SAMP16%. | 1. Using Interactive SQL, start and<br>connect to the sample database (iqde-<br>mo.db).<br>The sample database is located in<br>"% ALLUSERPROFILE%"\SybaseIQ<br>\demo. |

Table 11. Tutorial: Experimenting with the spatial features

These changes affect Spatial data.

| Торіс                           | Section                                                                                                    | Correction                                                                                                    |
|---------------------------------|----------------------------------------------------------------------------------------------------|----------------------------------------------------------------------------------------------------|
| Creating a spatial column (SQL) | Prerequisites: You must<br>be the owner of the table,<br>or have ALTER privilege<br>on the table, or have the<br>ALTER ANY TABLE or<br>ALTER ANY OBJECT<br>system privilege. | <ul> <li>Prerequisites:</li> <li>You must be the owner of the table, or have ALTER privilege on the table, or have the ALTER ANY TABLE or ALTER ANY OBJECT system privilege.</li> <li>Table must be in the catalog store table created with the "IN SYS-TEM" clause.</li> </ul> |

Table 12. SAP Sybase IQ support for spatial data

# **Programming Documentation Changes**

Read about updates to Programming.

| Торіс              | Section                                                                                                    | Correction                                                                                                    |
|--------------------|----------------------------------------------------------------------------------------------------|----------------------------------------------------------------------------------------------------|
| Hadoop Integration | • Reading a File in a<br>Hadoop Distributed                                                                                                    | These subtopics should include this note:                                                                                                    |
|                    | <ul> <li>File System as an In-<br/>Memory Table</li> <li>Starting an External<br/>Hadoop MapReduce<br/>Job and Using Re-<br/>sults in a Query</li> </ul> | Note: This sample code is primarily for<br>illustration purposes and is not inten-<br>ded for production. Although effort<br>was made to ensure reasonable error<br>handling, the examples are not produc-<br>tion-grade and will require additional<br>safeguards and testing prior to using in<br>production. |

Using In-Database Analytics in Applications

#### .NET API Reference

| Торіс              | Section                                                                                        | Correction                                                                                |
|--------------------|------------------------------------------------------------------------------------------------|-------------------------------------------------------------------------------------------|
| .NET API Reference | All subtopics un-<br>der <i>.NET API Reference</i><br>refer to the product as<br>SQL Anywhere. | The product is SAP Sybase IQ. SQL<br>Anywhere and SAP Sybase IQ use the<br>same .NET API. |

| C/C++ | API | Refer | ence |
|-------|-----|-------|------|
|-------|-----|-------|------|

| Торіс                                                 | Section | Correction                                                                                 |
|-------------------------------------------------------|---------|--------------------------------------------------------------------------------------------|
| <i>SAP Sybase IQ Database API</i><br><i>for C/C++</i> | *       | The product is SAP Sybase IQ. SQL<br>Anywhere and SAP Sybase IQ use the<br>same C/C++ API. |

# Reference: Building Blocks, Tables, and Procedures Documentation Changes

Read about updates to Reference: Building Blocks, Tables, and Procedures.

These changes affect SQL Functions.

| Торіс                    | Section | Correction                                                                                                    |
|--------------------------|---------|----------------------------------------------------------------------------------------------------|
| LOCATE Function [String] | Usage   | The topic incorrectly states that if you<br>give a long string as the second argu-<br>ment, the function returns a NULL val-<br>ue. The topic should read:<br>The first string can be a long string<br>(longer than 255 bytes), but the second |
|                          |         | is limited to 255 bytes.                                                                                                    |

Table 13. SQL Functions

These changes affect Physical Limitations.

| Table 14 | 4. Physical | Limitations |
|----------|-------------|-------------|
|----------|-------------|-------------|

| Торіс                | Section     | Correction                                                                                                    |
|----------------------|-------------|----------------------------------------------------------------------------------------------------|
| Physical Limitations | Dbfile size | The topic incorrectly states that raw<br>devices have a maximum size of 4 TB.<br>There is no such limit for raw devices.<br>The topic should read:<br>File system device: Maximum size is 4<br>TB<br>Operating system file: Maximum size<br>supported by the operating system |

These changes affect System Views.

| Торіс                                | Section     | Correction                                                                   |
|--------------------------------------|-------------|------------------------------------------------------------------------------|
| Alphabetical List of System<br>Views | Column Name | lock_time is incorrectly listed as a col-<br>umn on the SYSUSER system view. |

### Table 15. SYSUSER system view

**Documentation Changes** 

# **Obtaining Help and Additional Information**

Use the Product Documentation site and online help to learn more about this product release.

- Product Documentation at *http://sybooks.sybase.com/* online documentation that you can access using a standard Web browser. You can browse documents online, or download them as PDFs. The Web site also has links to other resources, such as white papers, community forums, and support content.
- Online help in the product, if available.

To read or print PDF documents, you need Adobe Acrobat Reader, which is available as a free download from the *Adobe* Web site.

**Note:** A more recent release bulletin, with critical product or document information added after the product release, may be available from the Product Documentation Web site.

# **Technical Support**

Get support for Sybase products.

If your organization has purchased a support contract for this product, then one or more of your colleagues is designated as an authorized support contact. If you have any questions, or if you need assistance during the installation process, ask a designated person to contact Sybase Technical Support or the Sybase subsidiary in your area.

### Information for Technical Support

Technical Support needs information about your environment to resolve your problem.

Before contacting Technical Support, run the **getiqinfo** script to automatically collect as much information as possible. You may also need to collect some information manually .

In this list, \* indicates items collected by getiqinfo:

- SAP Sybase IQ version (for example, 16.0 GA or ESD level)
- Type of hardware, amount of memory, number of CPUs\*
- Operating system and version (for example, Microsoft Windows 2008 Service Pack 1)\*
- Operating system patch level
- Front-end tool used (for example, Business Objects Crystal Reports)
- Connectivity protocol used (for example, ODBC, JDBC, Tabular Data Stream<sup>™</sup> (TDS))
- Open Client version
- Configuration type (single user or multiuser)

- (Important) Message log file\* by default, named dbname.iqmsg and located in the directory where you started the database server
- Stack trace file for the date and time the problem occurred (if applicable), by default named stktrc-YYYYMMDD-HHMMSS\_#.iq and located in the directory where you started the database server\*
- Command or query that produced the error
- Query plan\* (recorded in .iqmsg file)

The query plan is collected automatically by **getiqinfo**. If you manually collect information, enter these commands, then re-run the command that produced the error:

```
SET TEMPORARY OPTION Query_Plan = 'ON'
SET TEMPORARY OPTION Query_Detail = 'ON'
SET TEMPORARY OPTION Query_Plan_As_Html= 'ON'
SET TEMPORARY OPTION Query_Plan_As_Html_Directory=
'ON'
```

The plan is in the message log file.

If you have performance problems, set this database option:

SET TEMPORARY OPTION Query Plan After Run = 'ON'

This enables Technical Support to see which steps in the query processing used the time.

- Server logs
  - For UNIX and Linux: IQ-16\_0/logfiles/<servername>.nnnn.stderr and IQ-16\_0/logfiles/<servername>.nnnn.srvlog\*
  - On Windows platforms: %ALLUSERSPROFILE%SybaseIQ\logfiles\ <servername>.nnnn.srvlog\*

For example, on Windows 2003, the server log files are located in C:\Documents and Settings\All Users\SybaseIQ\logfiles. On Windows 2008, the server log files are located in C:\ProgramData\SybaseIQ\logfiles.

- Startup and connection option settings, from the configuration file (by default, dbname.cfg)\*
- Database option settings and output from **sa\_conn\_properties**\* (if the server is still running)
- Schema and indexes for the database
- Output from **sp\_iqstatus** and **sp\_iqcheckdb**
- On multiplex databases, execute **getiqinfo** on each node (coordinator and secondary nodes)
- Screen snapshot of the problem, if possible

A checklist for recording this information for Technical Support is provided in this release bulletin.

See System Administration Guide: Volume 1 > Troubleshooting Hints > Reporting Problems to Technical Support > Collecting Diagnostic Information Using getiqinfo.

### **Checklist: Information for Technical Support**

You can run the **getiqinfo** script to collect information.

| Information Requested                                                                                                    | Value |
|----------------------------------------------------------------------------------------------------|-------|
| SAP Sybase IQ version (for example 16.0 GA or SP number)                                                                                                    |       |
| sp_iqlmconfig output                                                                                                    |       |
| Type of hardware                                                                                                    |       |
| Amount of memory                                                                                                    |       |
| Number of CPUs                                                                                                    |       |
| Operating system name and version (for example, Microsoft Windows 2008 Service Pack 1)                                                                                     |       |
| Operating system patch level                                                                                                    |       |
| Front-end tool used (for example, Business Objects Crystal Reports)                                                                                                    |       |
| Connectivity protocol used (for example, ODBC, JDBC, TDS)                                                                                                    |       |
| Open Client version                                                                                                    |       |
| Configuration type (single node or multiplex)                                                                                                    |       |
| Message log file (dbname.iqmsg)                                                                                                    |       |
| Server log files (server.nnnn.srvlog and serv-<br>er.nnnn.stderr)                                                                                                    |       |
| Stack trace file (stktrc-YYYYMMDD-HHNNSS_#.iq)                                                                                                    |       |
| Command or query that produced the error                                                                                                    |       |
| Start up option settings                                                                                                    |       |
| Connect option settings                                                                                                    |       |
| Database option settings                                                                                                    |       |
| Schema and indexes for the database                                                                                                    |       |
| sp_iqstatus output                                                                                                    |       |
| Query plan: set options (Query_Plan, Query_Detail,<br>Query_Plan_After_Run, Query_Plan_As_Html,<br>Query_Plan_As_Html_Directory, Query_Timing), re-run<br>command or query |       |
| Screen snapshot of the problem, if possible.                                                                                                    |       |

# **Downloading Sybase EBFs and Maintenance Reports**

Get EBFs and maintenance reports from the Sybase Web site or the SAP<sup>®</sup> Service Marketplace (SMP). The location you use depends on how you purchased the product.

- If you purchased the product directly from Sybase or from an authorized Sybase reseller:
  - a) Point your Web browser to http://www.sybase.com/support.
  - b) Select **Support > EBFs/Maintenance**.
  - c) If prompted, enter your MySybase user name and password.
  - d) (Optional) Select a filter, a time frame, or both, and click Go.
  - e) Select a product.

Padlock icons indicate that you do not have download authorization for certain EBF/ Maintenance releases because you are not registered as an authorized support contact. If you have not registered, but have valid information provided by your Sybase representative or through your support contract, click **My Account** to add the "Technical Support Contact" role to your MySybase profile.

- f) Click the **Info** icon to display the EBF/Maintenance report, or click the product description to download the software.
- If you ordered your Sybase product under an SAP contract:
  - a) Point your browser to http://service.sap.com/swdc and log in if prompted.
  - b) Select **Search for Software Downloads** and enter the name of your product. Click **Search**.

### **Sybase Product and Component Certifications**

Certification reports verify Sybase product performance on a particular platform.

To find the latest information about certifications:

- For partner product certifications, go to http://www.sybase.com/detail\_list?id=9784
- For platform certifications, go to http://certification.sybase.com/ucr/search.do

# **Creating a MySybase Profile**

MySybase is a free service that allows you to create a personalized view of Sybase Web pages.

- 1. Go to http://www.sybase.com/mysybase.
- 2. Click Register Now.

# SAP Sybase IQ Developer Center

The SAP Sybase IQ Developer Center provides a forum for users to exchange information about SAP Sybase IQ.

You can visit the SAP Sybase IQ Developer Center at *http://scn.sap.com/community/ developer-center/analytic-server*.

# **Accessibility Features**

Accessibility ensures access to electronic information for all users, including those with disabilities.

Documentation for this product is available in an HTML version that is designed for accessibility.

Vision impaired users can navigate through the online document with an adaptive technology such as a screen reader, or view it with a screen enlarger.

HTML documentation has been tested for compliance with accessibility requirements of Section 508 of the U.S Rehabilitation Act. Documents that comply with Section 508 generally also meet non-U.S. accessibility guidelines, such as the World Wide Web Consortium (W3C) guidelines for Web sites.

**Note:** You may need to configure your accessibility tool for optimal use. Some screen readers pronounce text based on its case; for example, they pronounce ALL UPPERCASE TEXT as initials, and MixedCase Text as words. You might find it helpful to configure your tool to announce syntax conventions. Consult the documentation for your tool.

For information about how Sybase supports accessibility, see the Sybase Accessibility site: *http://www.sybase.com/products/accessibility*. The site includes links to information about Section 508 and W3C standards.

You may find additional information about accessibility features in the product documentation.

Obtaining Help and Additional Information